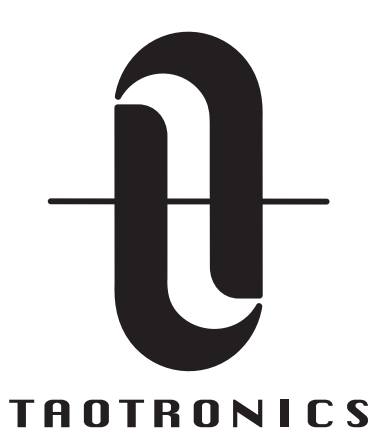

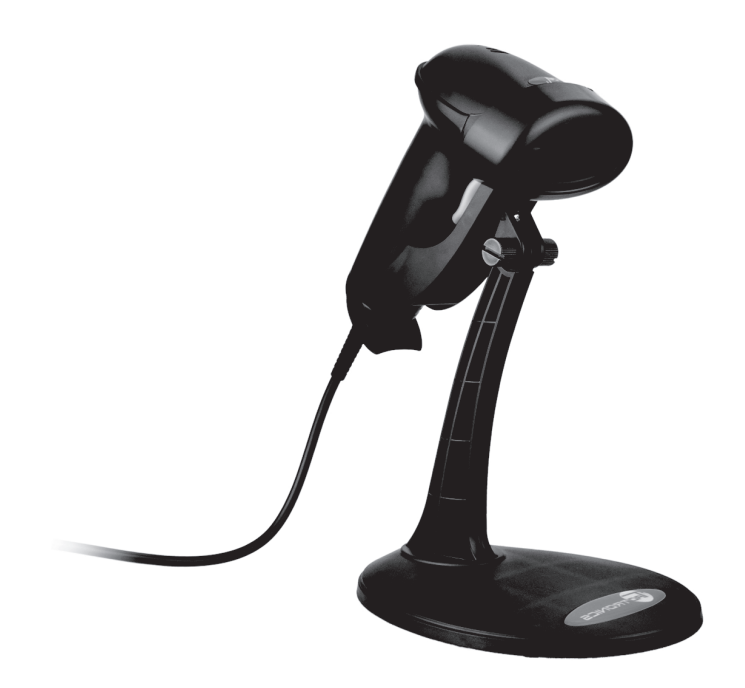

Model: TT-BS003 TaoTronics Laser Barcode Scanner **User Guide**

## **Contents**

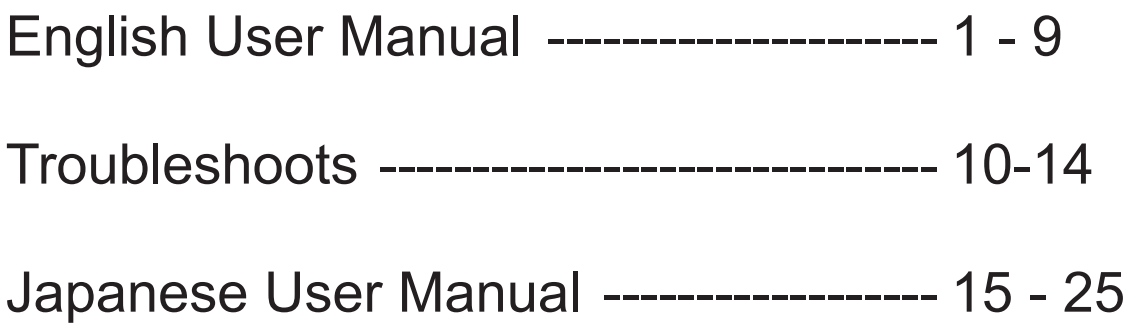

## **Technical parameters**

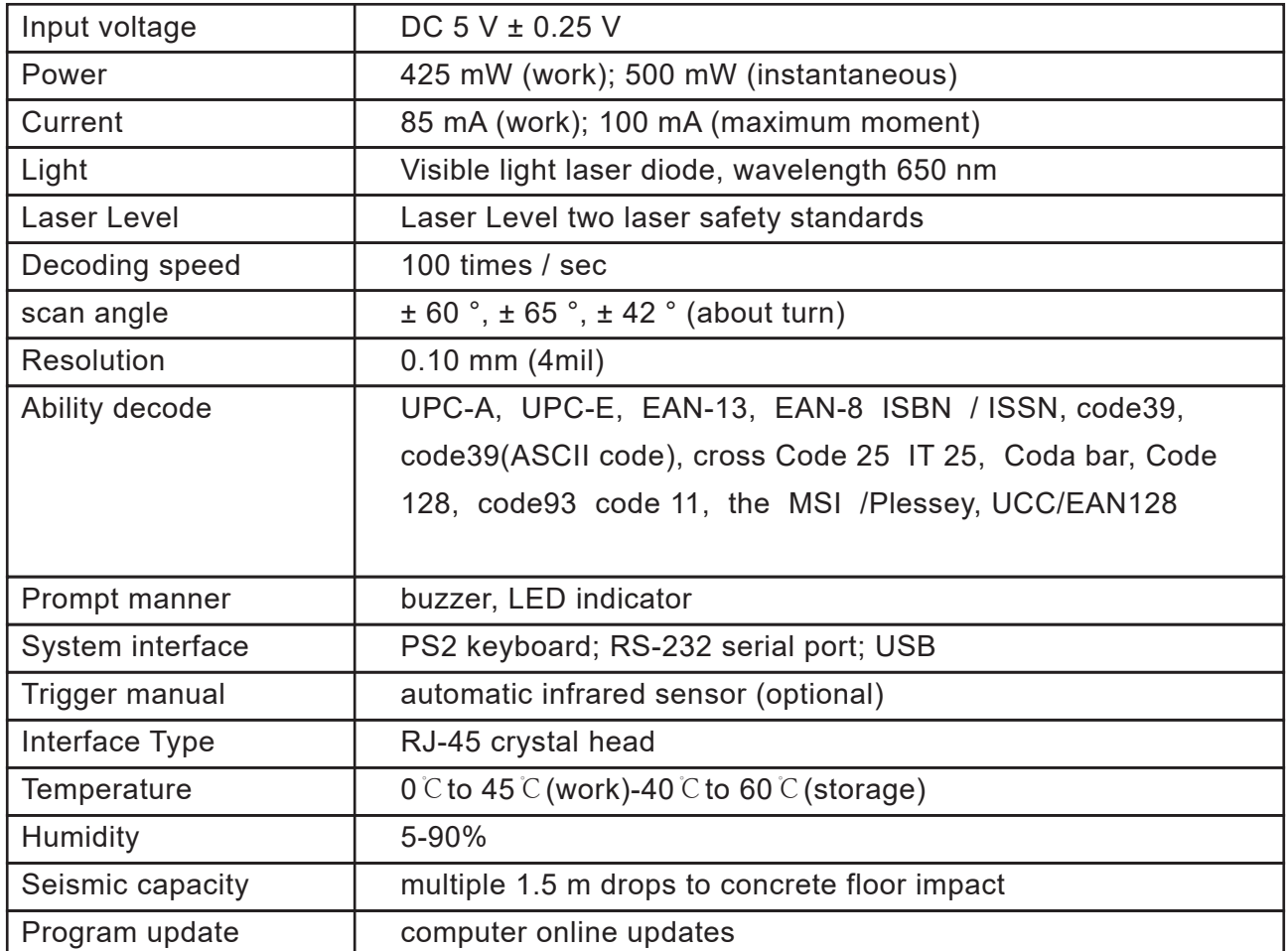

## **Aiming:**Note:

The scanner performs best when it is not exactly perpendicular to the barcode

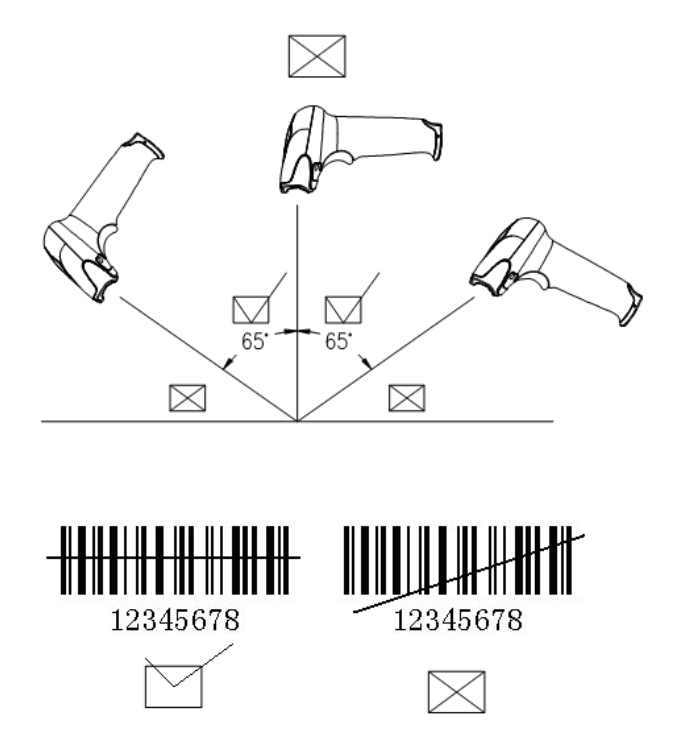

## **Installing the Interface Cable**

Installation procedures:

- (1) Plug the modular (RJ45) connector of the cable into the bottom of the scanner until you hear a click sound.
- (2) Turn off your PC or terminal
- (3) Unplug the keyboard from the PC or terminal.
- (4) Plug the keyboard into a connector of the Y cable that mates with it.
- (5) Plug the remaining connector of the cable into the keyboard port of your PC or terminal.
- Note: The bar code reader defaults to USB mode . if the switch to keyboard mode, replace the keyboard port of wire code and scan keyboard mode is set; if the switch to serial mode, replace the serial interface cables and scan the serial port mode is set to code.

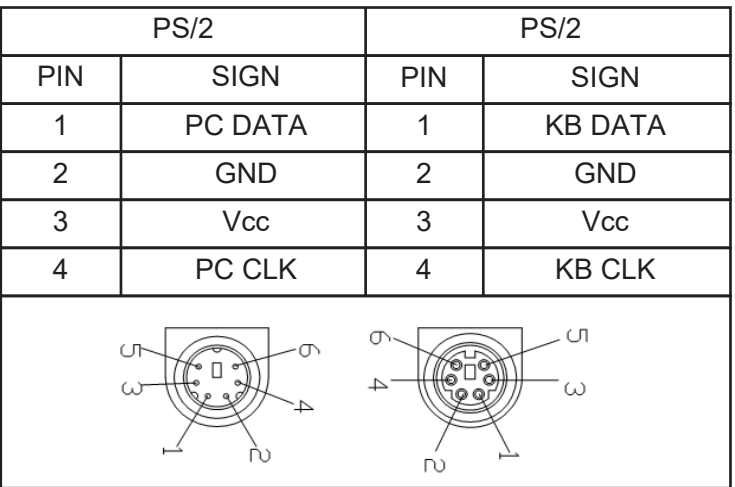

#### Keyboard interface output sign

RS-232 interface output sign USB interface output sign

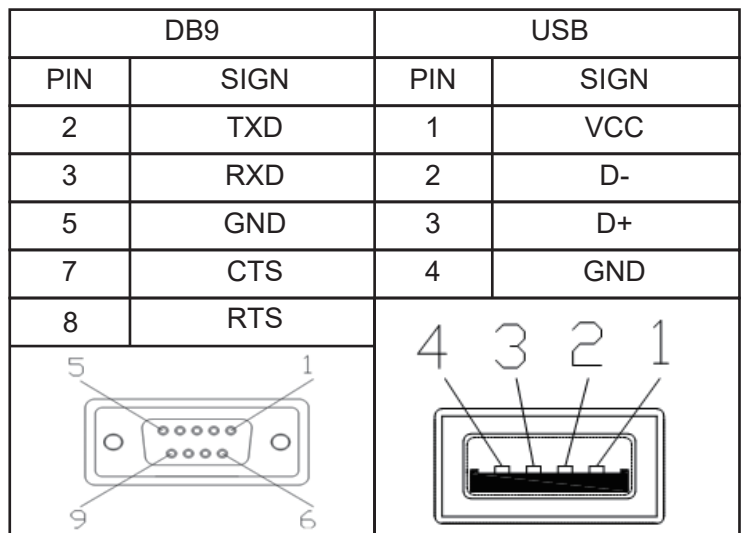

## **Multiscan Functions**

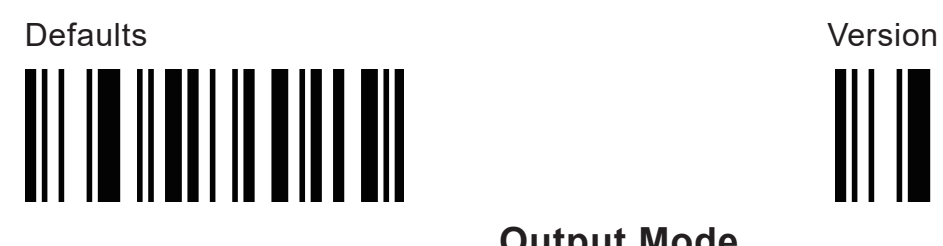

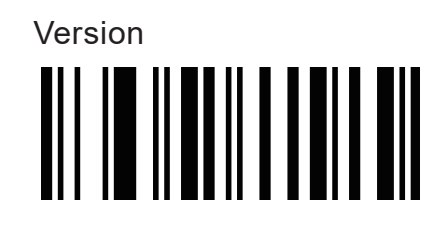

**Output Mode**

USB Serial <u> All III II AN I AN EALLAN I AN AN AIL</u>

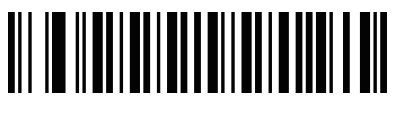

**Buzzer Mode**

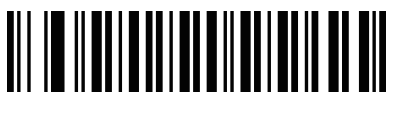

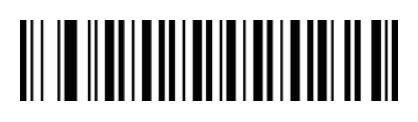

Good Read Beep Tone-None Good Read Beep Tone-Reset

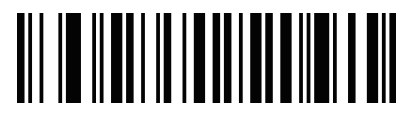

Good Read Beep Duration LED Power Save Mode-Enable

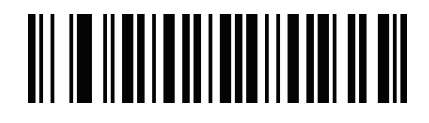

**Reading Mode**

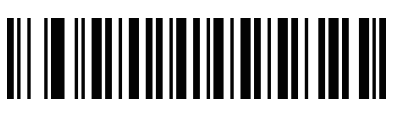

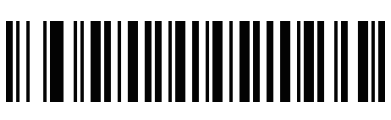

Continuous Scan **Pulse Scan** 

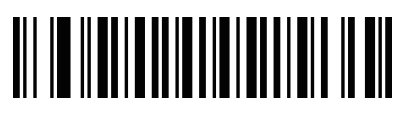

Single Scan Single Scan No Trigger

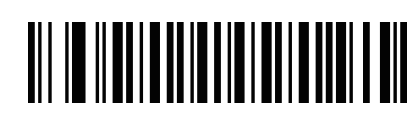

Multi Scan Multi Scan No Trigger

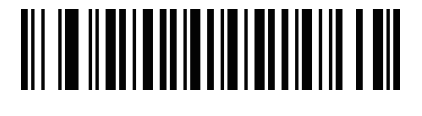

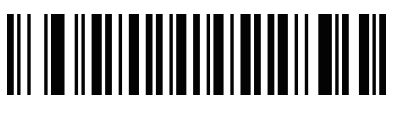

## **Language**

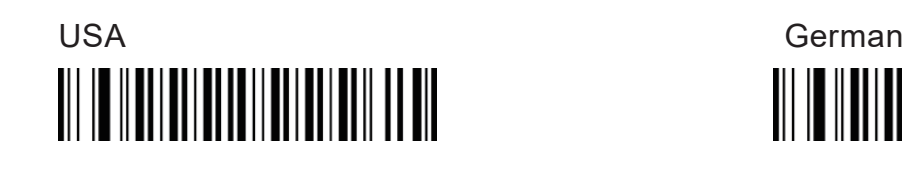

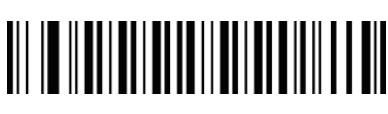

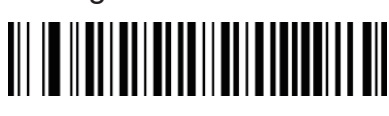

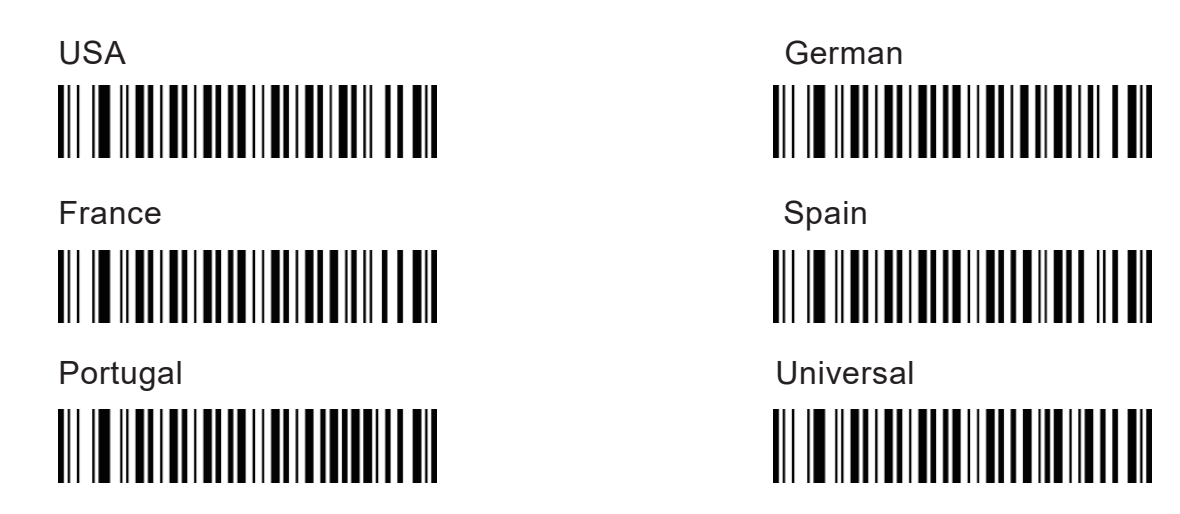

**Baud Rate**

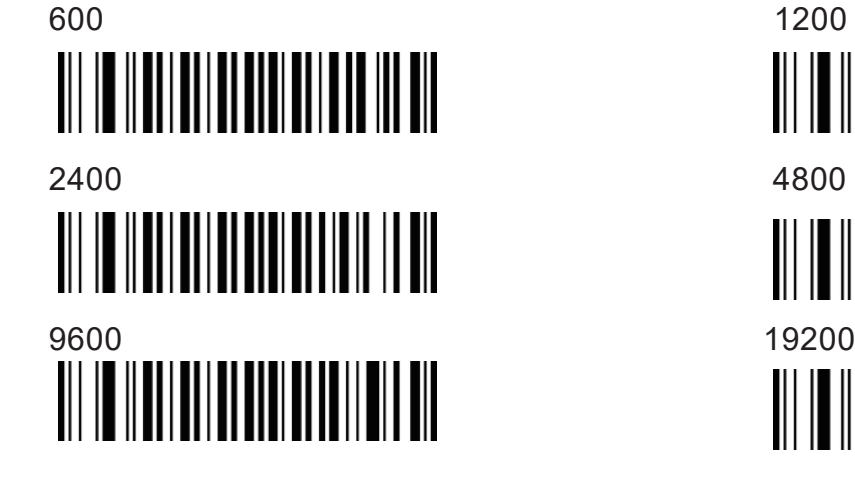

38400

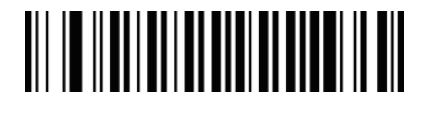

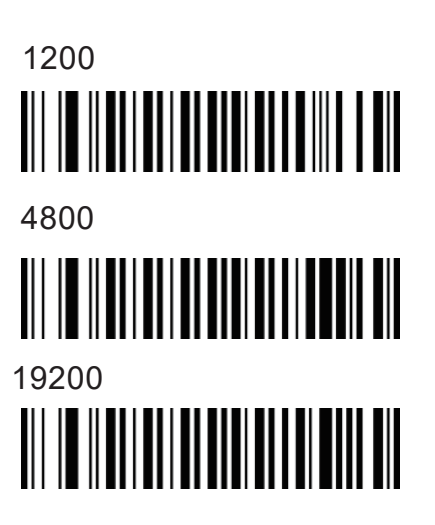

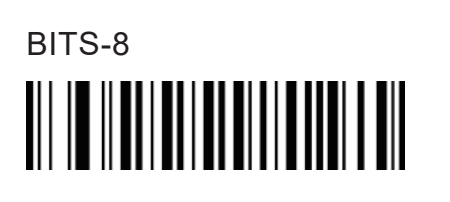

**Data Bit**

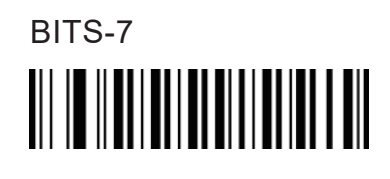

**tops Bit**

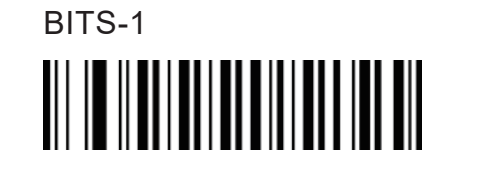

BITS-2 

**NONE**  **Parity Bit**

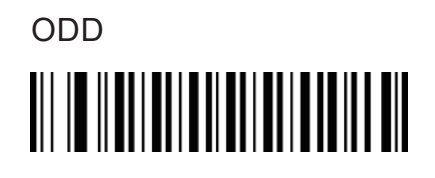

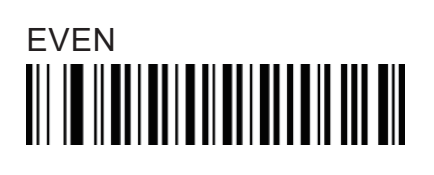

**Symbol On/Off**

**CODE11**

Enable **Disable** 

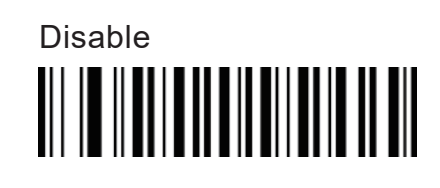

**CODE128**

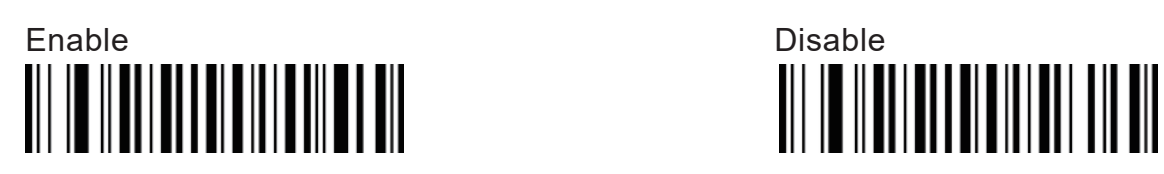

## **CODE 39**

Enable

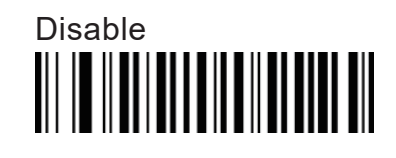

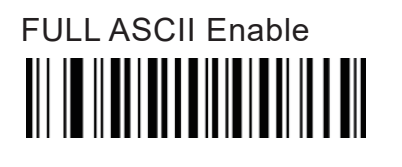

FULL ASCII Disable 

**CODE 93**

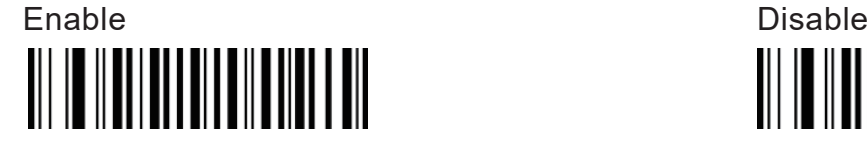

**CODABAR**

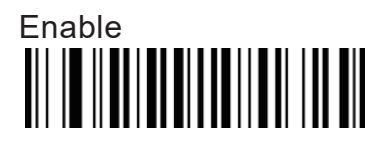

Disable <u> III III IIIIIIIIIIIIIIIIIIIIIIII</u>

**Interleaved 2 Of 5**

Enable

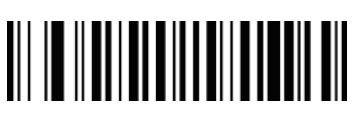

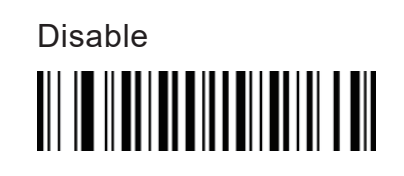

Enable

**Industrial 2 Of 5**

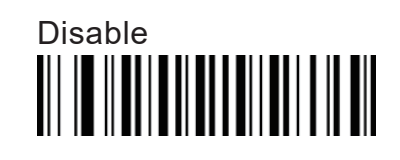

## **MSI/PLESSEY**

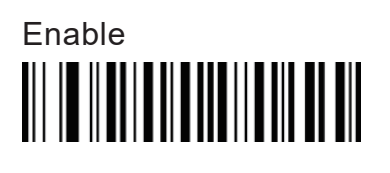

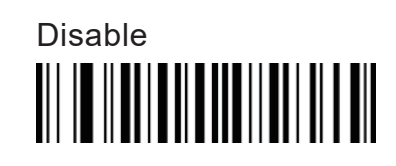

**UPC-A UPC-E**

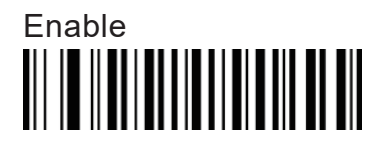

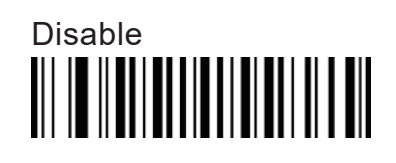

**EAN-13**

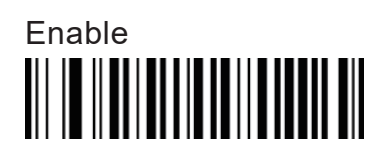

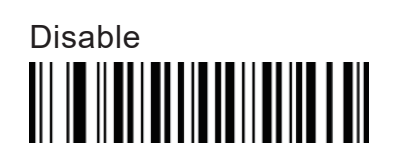

**EAN-8**

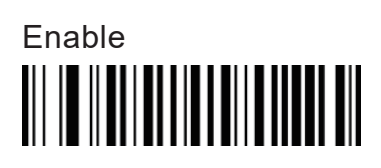

Enable

Disable 

Disable

## **OTHER I**

Expand UPC-E to UPC-A Enable <u> III III IIIIIIIIIIIIIIIIIIIIIIIIIII</u>

Expand UPC-A to EAN-13 Enable

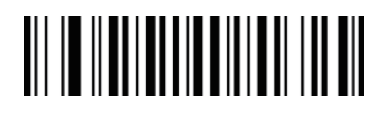

Convert EAN-13 to ISBN Enable

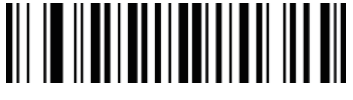

UPC/EAN Supplements Disable

UPC/EAN Supplements-5 ONLY

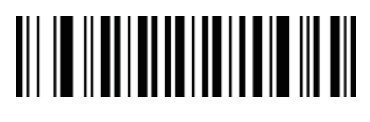

CODABAR Send Chars Enable

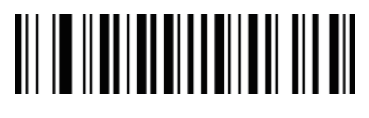

CODE39 Send Chars Enable

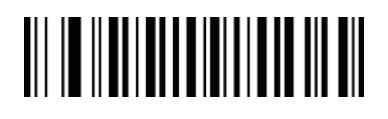

Expand UPC-E to UPC-A Disable <u> III III IIIIIIIII IIIIIIIIII III</u>

Expand UPC-A to EAN-13 Disable

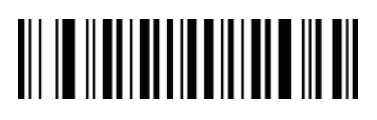

Convert EAN-13 to ISBN Disable <u> III III IIIIIIIIIIIIIIIIIIIIIIIII</u>

UPC/EAN Supplements-2 ONLY

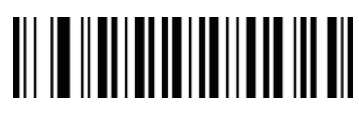

UPC/EAN Supplements-2&5 ONLY

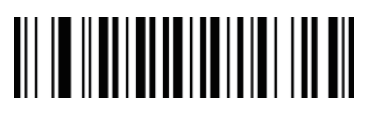

CODABAR Send Chars Disable

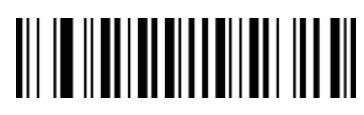

CODE39 Send Chars Disable

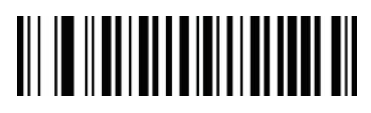

### **OTHER II**

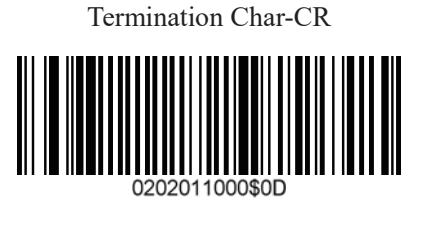

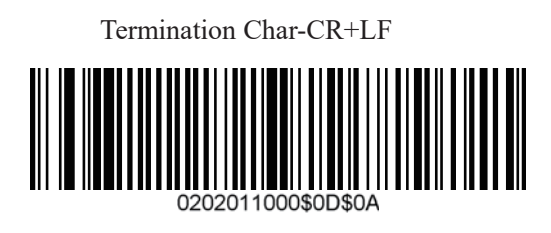

TERMINATION CHAR -TAB

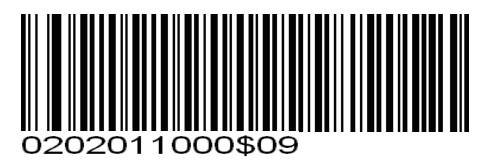

Codes Preamble'STX'

0202002000\$02

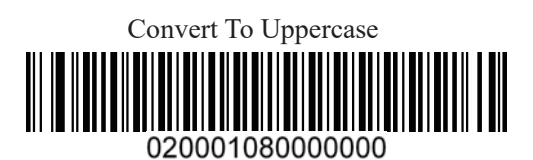

Termination Char-LF Ш 0202011000\$0*4* 

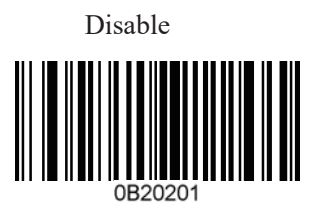

#### REMOVE TERMINATION CHAR TAB

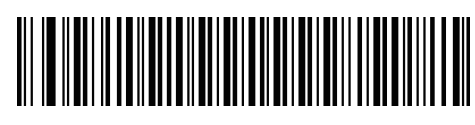

Codes Preamble 'ETX'

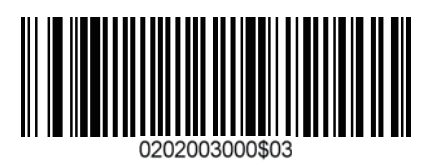

Convert To Lowercase

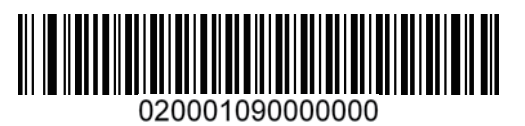

## **Troubleshooting on using this scanner**

1. How to get into manual mode?

Please hard press the yellow trigger for 8 about seconds. Please keep in mind that manual mode cannot be setup everlasting. It will enter into auto mode once it plug out your PC and plugged in again

2. Can the scanner read QR code?

No, our scanner is just a 1 D scanner.

3. Why cannot I enter into setup mode?

To enter into Setup mode, a RS232 cable is required. What's more this kind mode requires a knowledgeable person on this mode and must be very familiar with scanners. We'd suggest our customers send us E-mails instead of set up scanner into this mode when they have any special needs since we haven't provide this kind cable in the products

4. How to get into factory default?

Scan the bar code Defaults

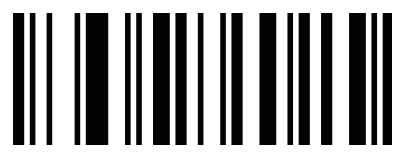

5. How to disable the auto Tab function?

Scan the bar code below:

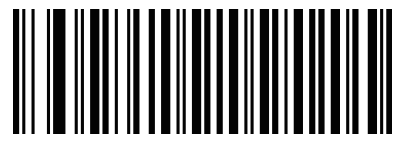

6. Why cannot my scanner read ISBN NO? Scan the bar code below:

Convert EAN-13 to ISBN Enable

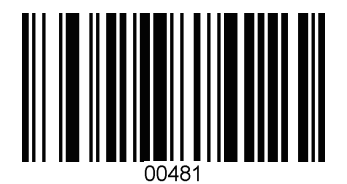

7. Bar code directions setting

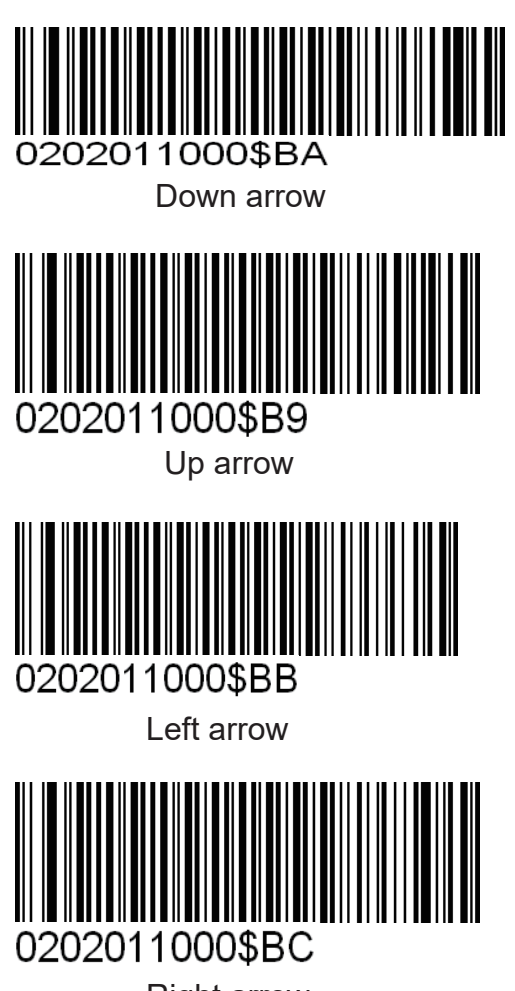

- Right arrow
- 8. How to setup my scanner so that it will only read the 10 digits in the middle of a UPC-A bar code

Delete the first digit

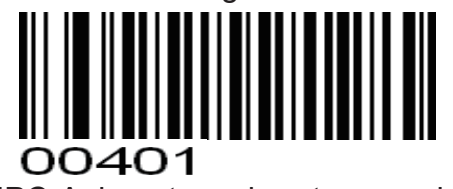

UPC-A do not send system number

Delete the last digit

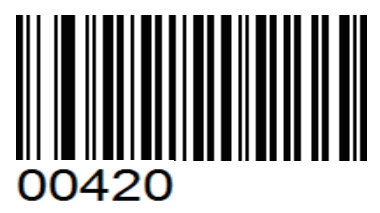

UPC-A do not send check number

9. How to setup my scanner so that it will only read the 10 digits in the middle of a UPC-E bar code

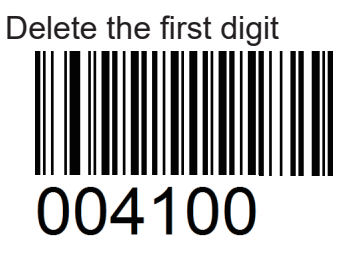

UPC-E do not send system number

Delete the last digit

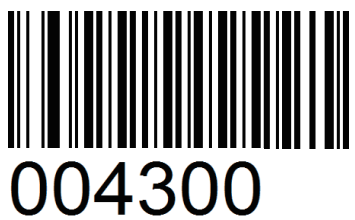

UPC-E do not send check number

10. Delete all 2 in your bar codes

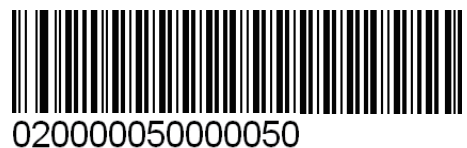

11. CODE128 + TAB ENTER TAB ENTER

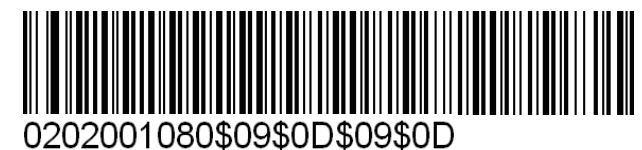

12. Delete the first bar code

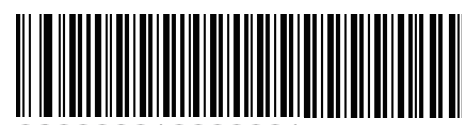

020003010000001

13. Delete the last bar code

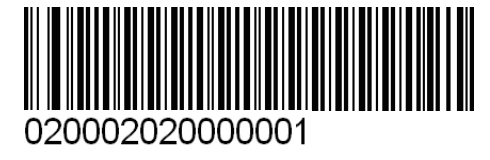

14. set time and date after your bar code

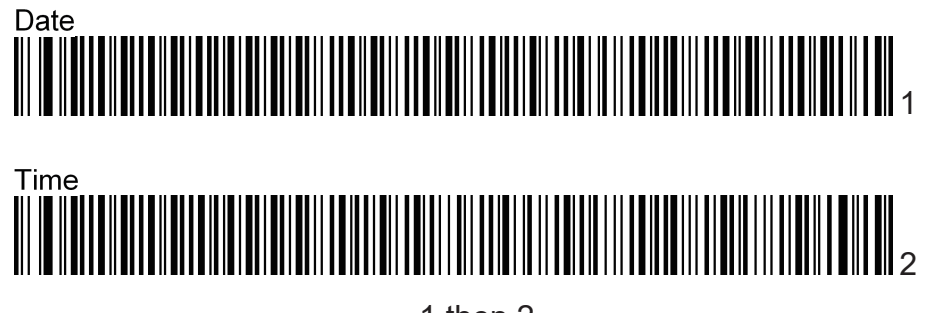

1 then 2

15. UPC-A omit the first digit

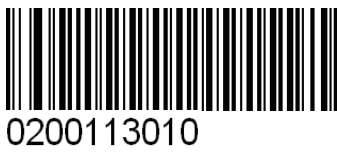

- 16. UPC-E omit the first digit
- 17. Delete five and the last three

0200314010

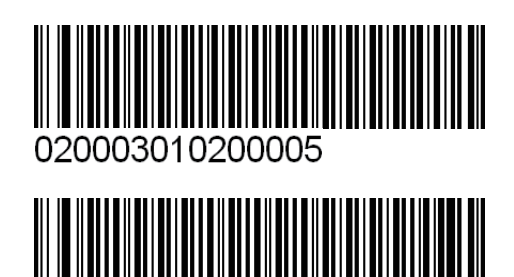

- 020002020200003
- 18. Add 4 zeros in front of bar code

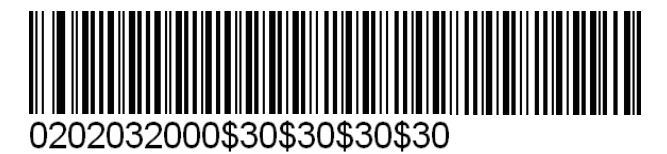

19. Add 2 # in front of bar code

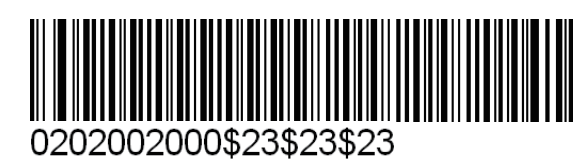

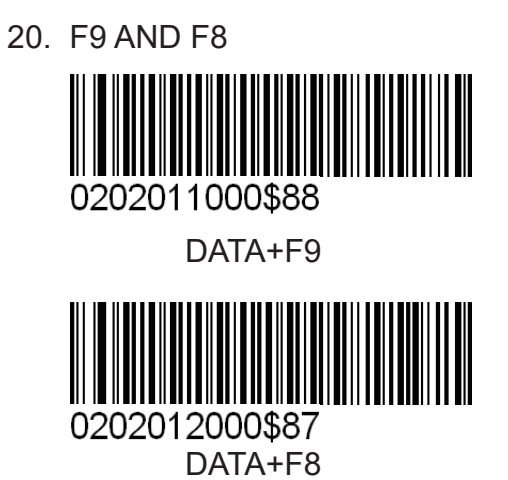

Note: Please scan the bar code 0B whenever you want to delete the original special setup

Please do not hesitate to contact us at support@TaoTronics.com ,if you have any further problems upon your scanner.

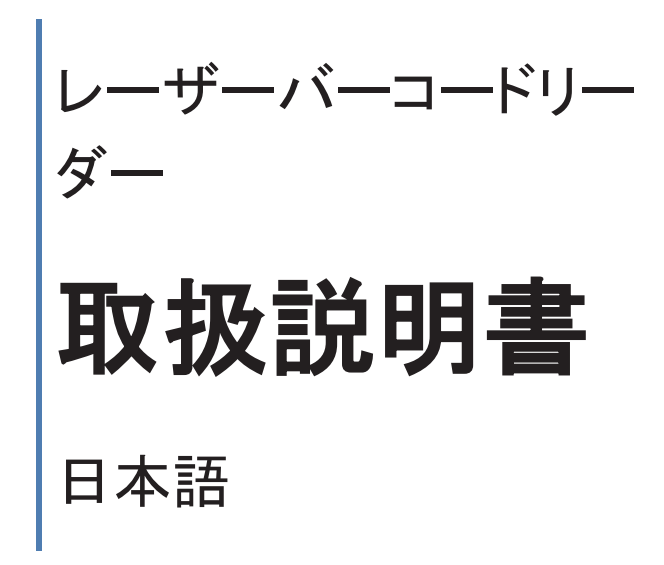

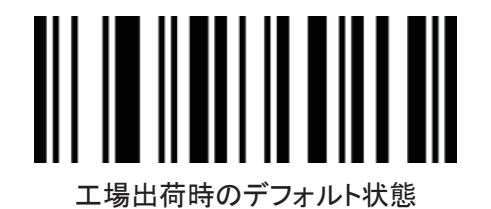

#### はじめに

Taotronics をご購入いただきまして、誠にありがとうございます。 本製品をご使用する前に、必ず本書をお読みの上で、内容を十分にご理解した上で正しく使用 してください。

#### 注意事項

- 機械は絶対に分解・改造しないでください。
- ◆ 幼児の手の届かない場所でご利用ください。
- ◆ 光源を目に当てたり見つめたりしないでください。
- 医療機械・原子力設備等人命に関わる機器として使用しないでください。
- ◆ バーコードの読取以外で使用しないでください。

#### 安全に正しくご使用いただくために

- ケーブルの着脱時は、必ず本製品に接続している機器の電源をきってください。
- 本製品を直射日光が長時間あたる場所、粉塵の多い場所、湿気が多い場所、油煙や湯気 のあたる場所、急激な温度変化のある場所、暖房器具等発熱物の近くでは使用・保管しな いでください。
- 本製品は精密機械ですので、落下させる場合破損する恐れがあります。
- 本製品の受光部に、水・油・ほこり等を付着させないでください。
- シンナー・ベンジン等の溶剤で拭いたり、殺虫剤を掛けたりしないでください。

#### 製品保証とアフターサービス

#### 1 年の安心保証

お買い上げ日から 1 年間の保障を提供いたします。この期間中に製品は問題がある場合、 弊社に連絡ください。条件によって、商品の修理或いは返品を提供いたします。

#### お問い合わせ:

ウェブサイト:www.taotronics.com メール:support.jp@taotronics.com 受付時間:8:00~17:00、月~金(土、日祝祭日は休み)

## 製品仕様

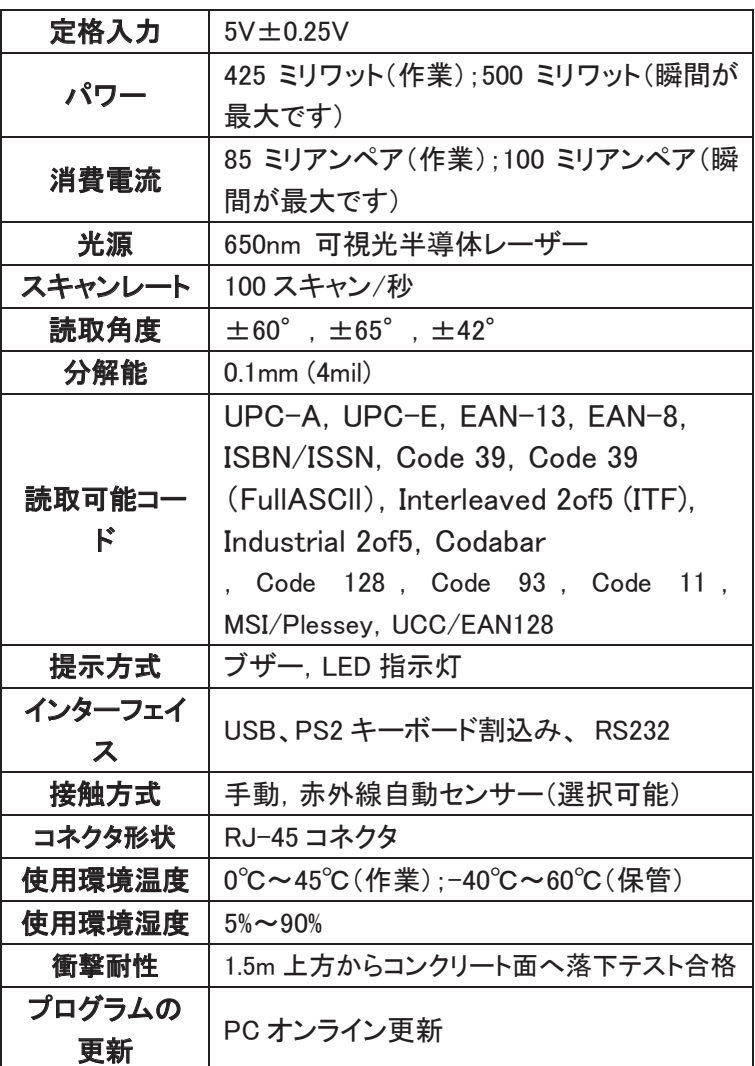

## 正確動作方法

ご注意:スキャン効果はスキャナーとバーコードの角度は 90°ではないの場合が最良です。

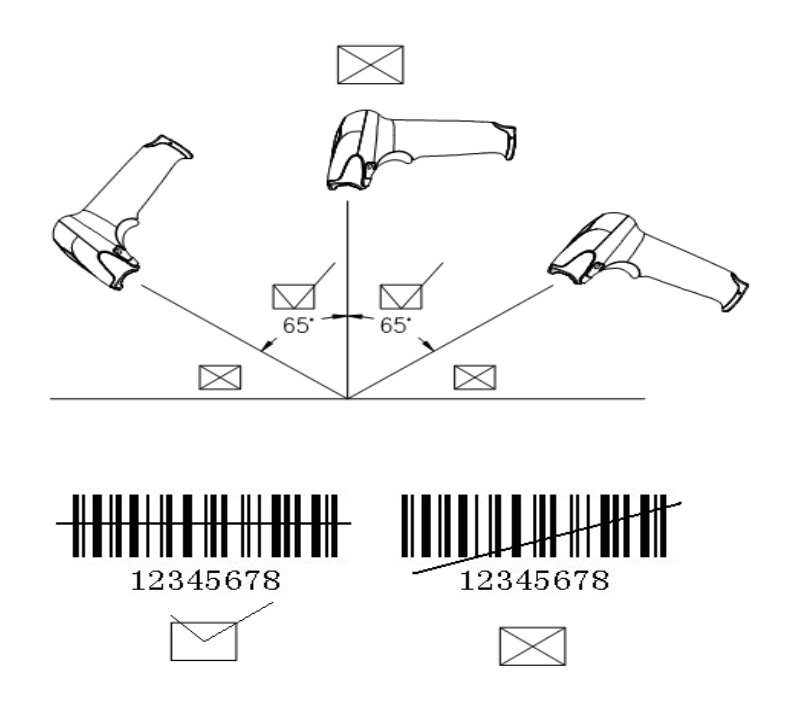

#### ケーブルの取扱について

次の手順でケーブルを交換してください。

- (1) 「カチッ」と音がするまでにケーブルの一端をスキャナー底部に挿し込みます。
- (2) コンピューター或は端末設備の電源を切ってください。
- (3) ケーブル他の一端をコンピューター或は端末設備に接続します。
- (4) コンピューター或は端末設備を起動します。
- (5) バーコードを読むよりインターフェイスを設定します。

ご注意:当バーコードリーダーは USB モードを黙認します。若しくはキーボードモードを替えるな らば、キーボード接続用ケーブルを変えてキーボードモード設定のバーコードをスキャンします。 若しくは RS232 モードを替えるならば、RS232 口接続用ケーブルを変えて RS232 モード設定の バーコードをスキャンします。

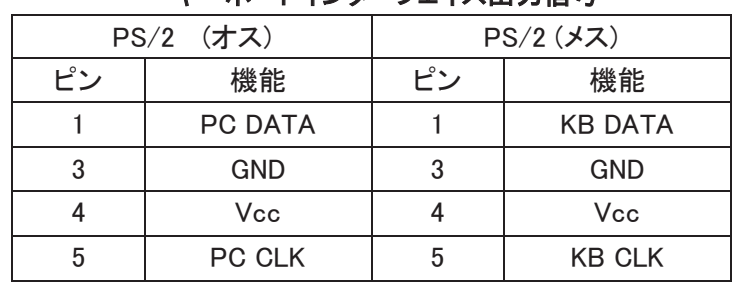

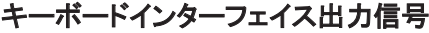

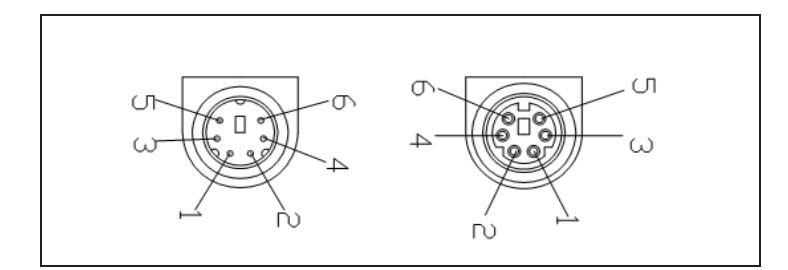

RS-232 ポート出力信号 USB ポート出力信号

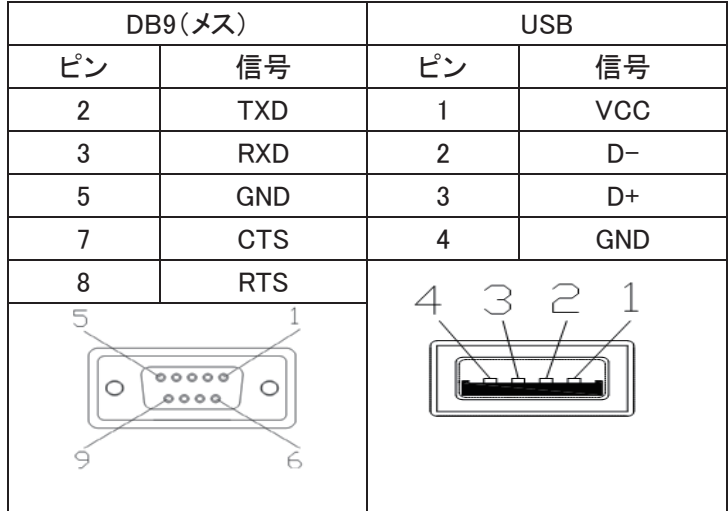

スキャン機能

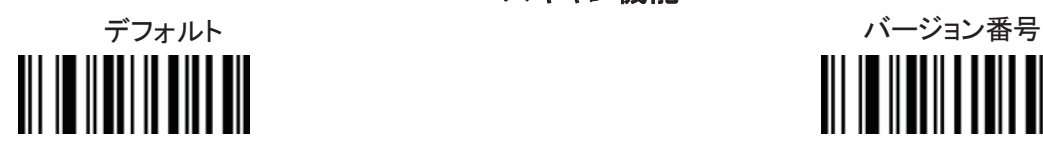

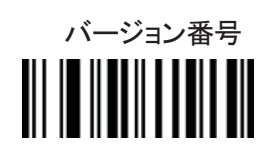

インターフェースの設定

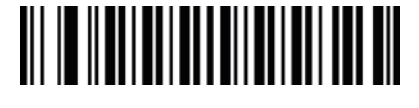

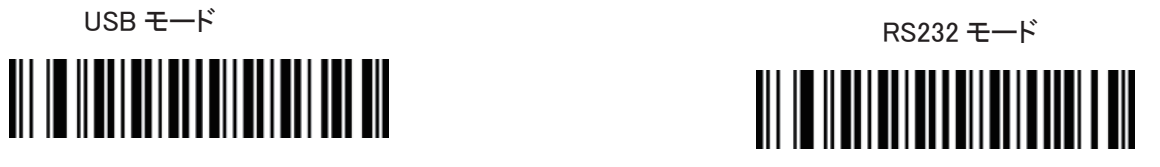

ブザー

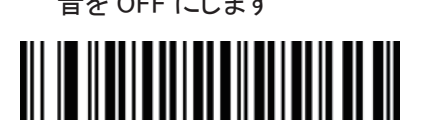

音を OFF にします おもの こくしょう しょうしょく おもの にします 

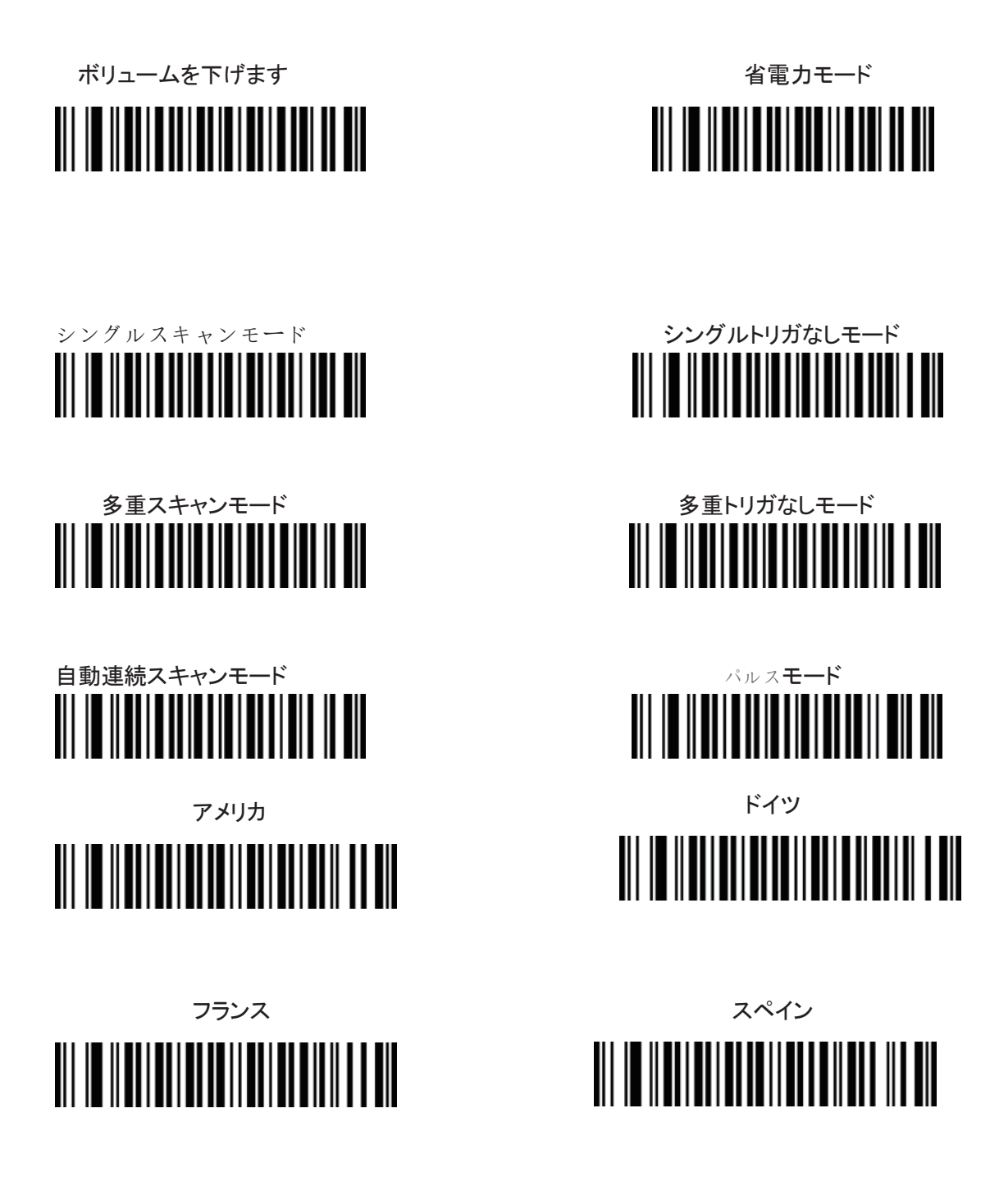

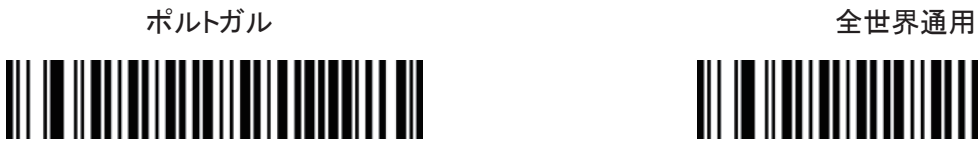

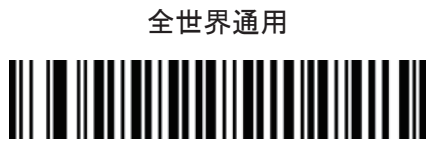

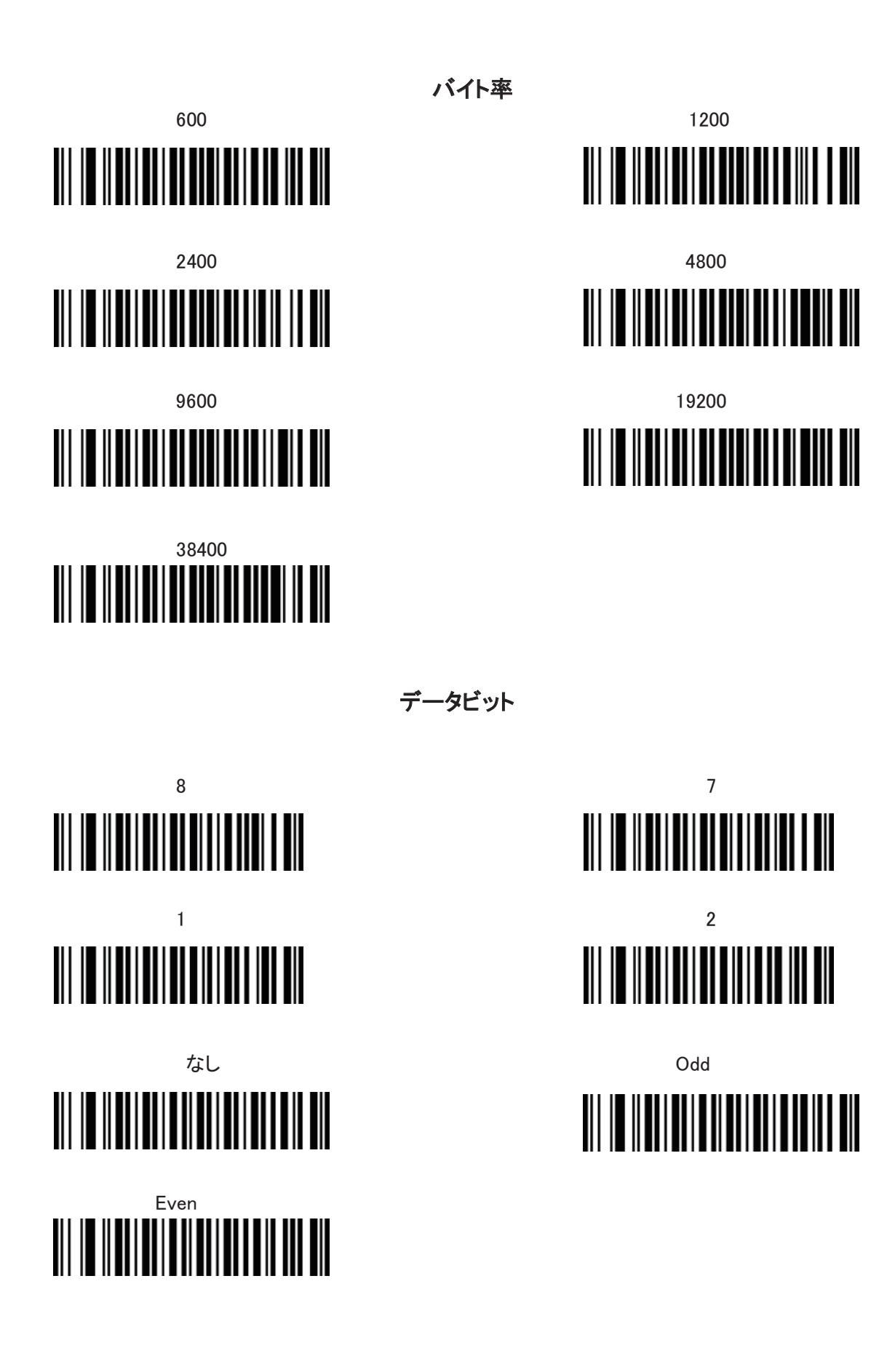

バーコードインストール

CODE 11

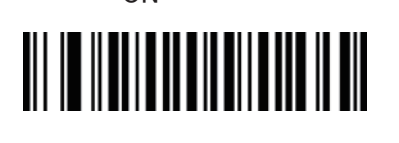

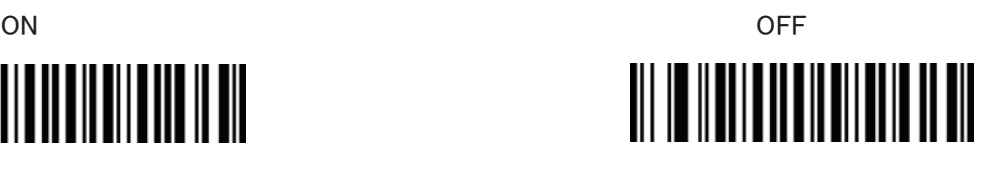

CODE 128

CODE 39

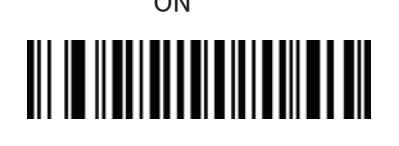

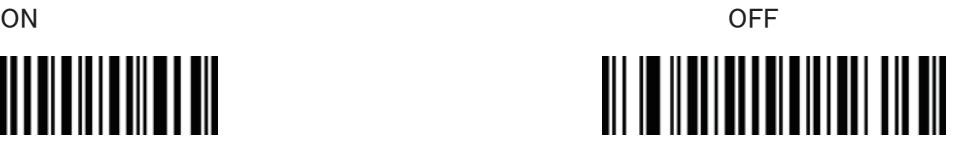

ON OFF

Full ASCII モード ON Full ASCII モード OFF 

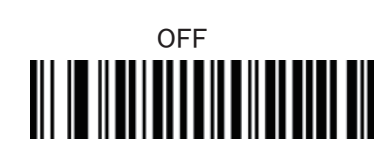

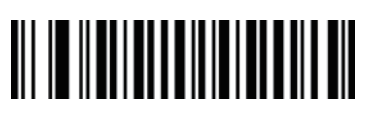

CODE 93

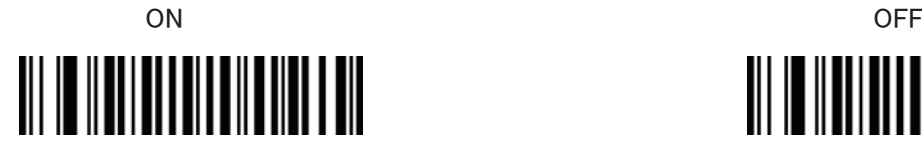

### CODABAR

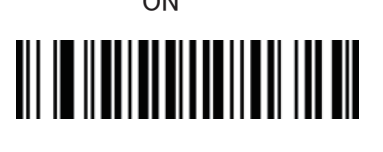

ON OFFICE A STRUCK OF THE CONTROL OF THE CONTROL OF THE CONTROL OF THE CONTROL OF THE CONTROL OF THE CONTROL O 

Interleaved 2of5 (ITF)

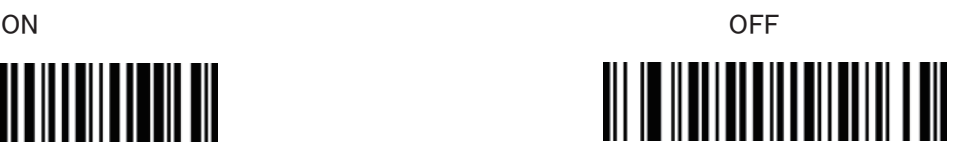

Industrial 2of5

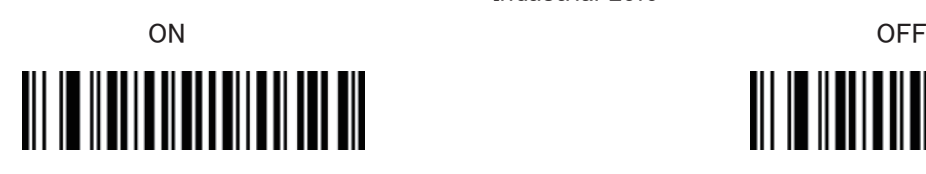

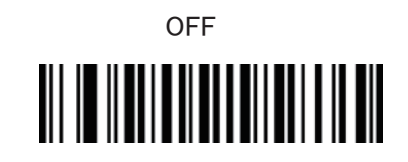

ON OFFICE A STRUCK OF THE CONTROL OF THE CONTROL OF THE CONTROL OF THE CONTROL OF THE CONTROL OF THE CONTROL OF THE CONTROL OF THE CONTROL OF THE CONTROL OF THE CONTROL OF THE CONTROL OF THE CONTROL OF THE CONTROL OF THE C 

MSI/PLESSEY

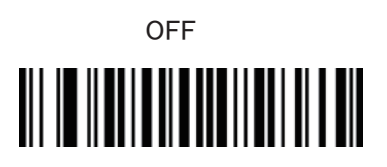

ON OFFICE A STRUCK OF THE CONTROL OF THE CONTROL OF THE CONTROL OF THE CONTROL OF THE CONTROL OF THE CONTROL O 

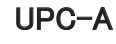

UPC

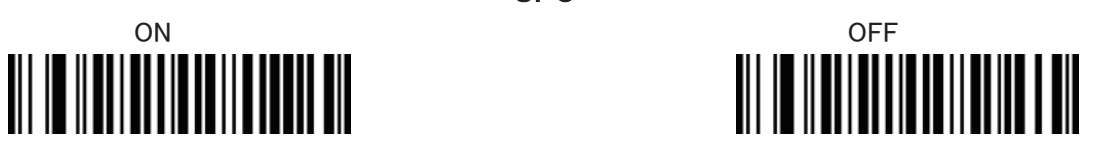

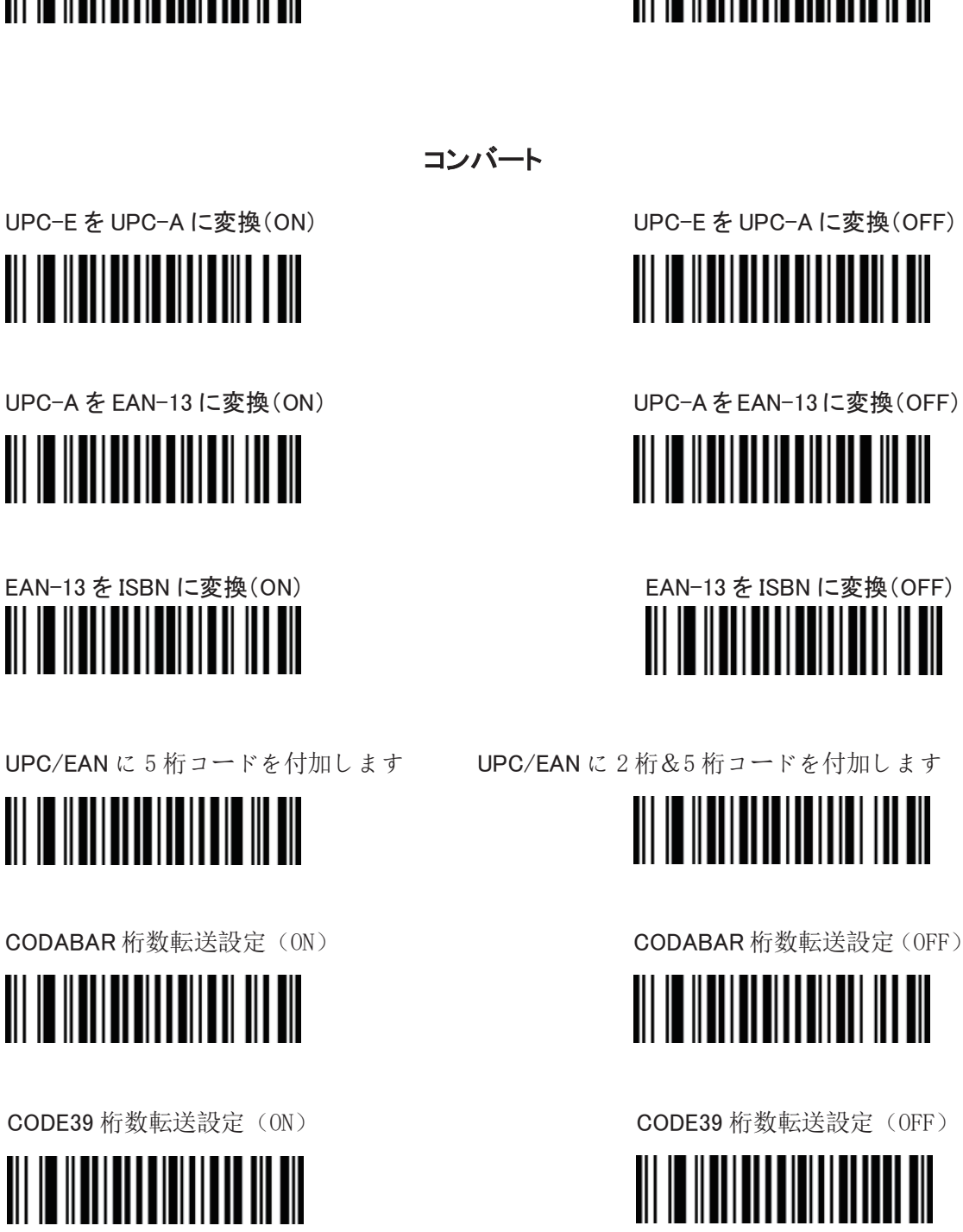

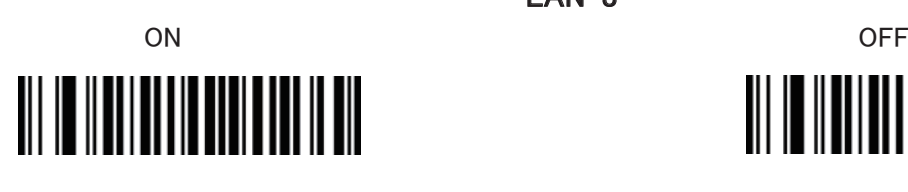

<u> III III IIIIIIIIIIIIIIIIIIIIIII</u>

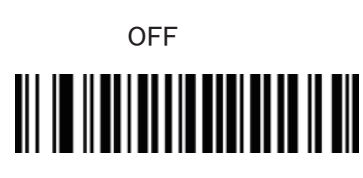

<u> III III IIIII IIIIIIIIIII III</u>

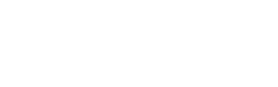

EAN-13

EAN-8

ON OFFICE A STRUCK OF THE STRUCK OF THE STRUCK OF THE STRUCK OF THE STRUCK OF THE STRUCK OF THE STRUCK OF THE ST

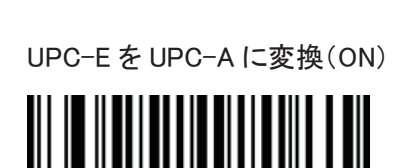

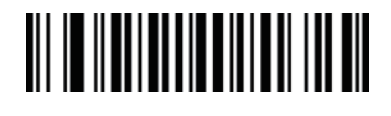

<u>|| || || || || ||</u>

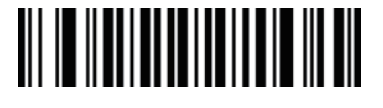

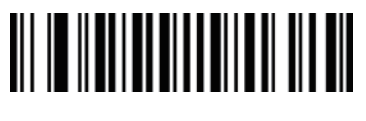

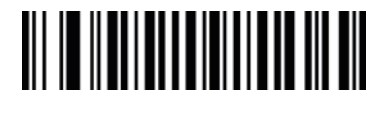

-24-

付加設置コード2

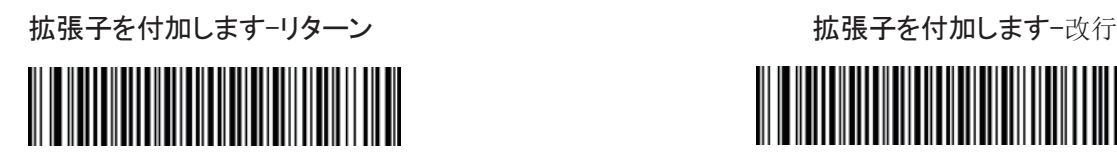

拡張子を付加します-リターン&改行 インチャンのお願い 拡張子をキャンセルします-リターン **The Community of the Community** 

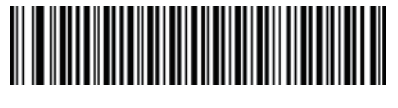

バーコード先頭「STX」コードを付加します インスティング・コード後ろ「ETX」を付加します 

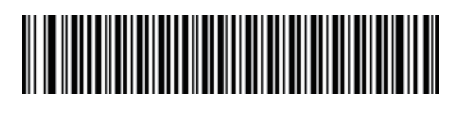

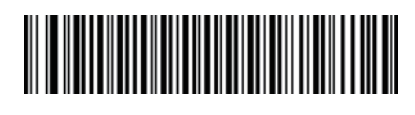

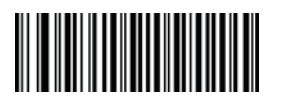

### バーコードに拡張子 TAB を付加します インスコンバーコードに拡張子 TAB をキャンセルします

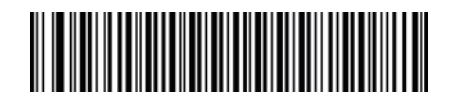

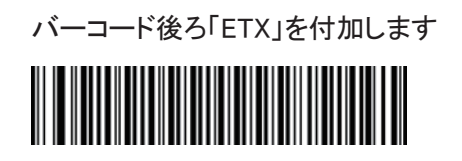

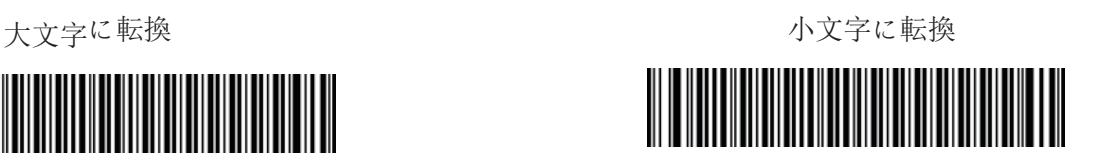

#### **FCC Compliance**

This device complies with Part 15 of the FCC Rules. Operation is subject to the following two conditions:

- (1) This device may not cause harmful interference, and
- (2) This device must accept any interference received, including interference that may cause undesired operation.

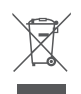

#### **WEEE Compliance**

Correct Disposal of This Product (Waste Electrical & Electronic Equipment) (Applicable in countries with separate collection systems)

This marking on the product, accessories or literature indicates that the product and its electronic accessories should not be disposed of with other household waste at the end of their working life. To prevent possible harm to the environment or human health from uncontrolled waste disposal, please separate these items from other types of waste and recycle them responsibly to promote the sustainable reuse of material resources. Household users should contact either the retailer where they purchased this product, or their local government office, for details of where and how they can take these items for environmentally safe recycling. Business users should contact their supplier and check the terms and conditions of the purchase contract. This product and its electronic accessories should not be mixed with other commercial wastes for disposal.

# $\bigoplus$  TAOTRONICS

www.taotronics.com

**E-mail:** 

support@taotronics.com

#### **MANUFACTURER**

Manufacturer: Shenzhen NearbyExpress Technology Development Co.,Ltd. Address: Floor 7, Building E, Galaxy World Phase II, Shenzhen, China

Learn more about the EU Declaration of Conformity: https://www.taotronics.com/pages/user-manual

TT-BS003\_V1.1\_EN-JP